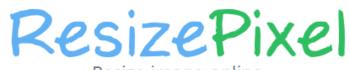

Resize image online JPG, PNG, WEBP, GIF, BMP, TIFF

## UPLOAD IMAGE

Continue editing the current image

## Step 2:- crop Image

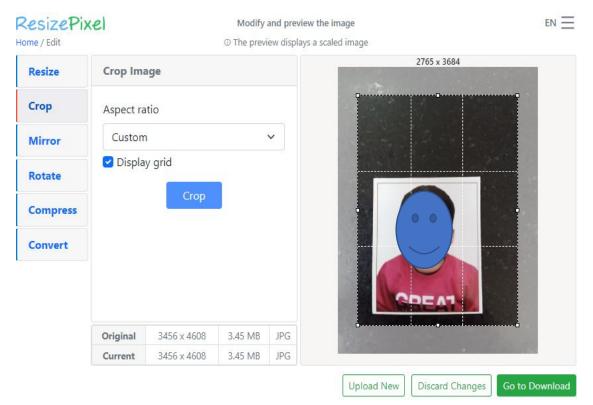

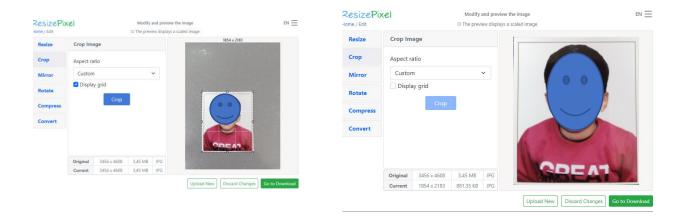

## Step 3:- click on compress > compress file to > type 100 kb

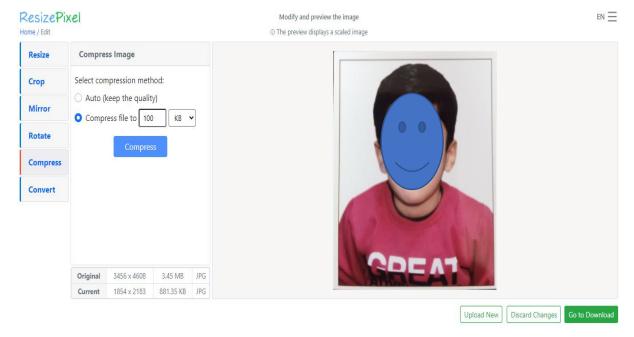

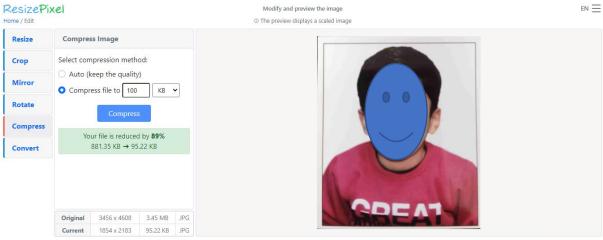

Upload New Discard Changes Go to Download

## Step 4:- download the compressed file and Rename to (applicationno.jpg)

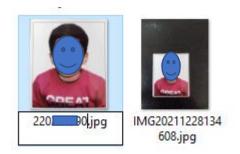